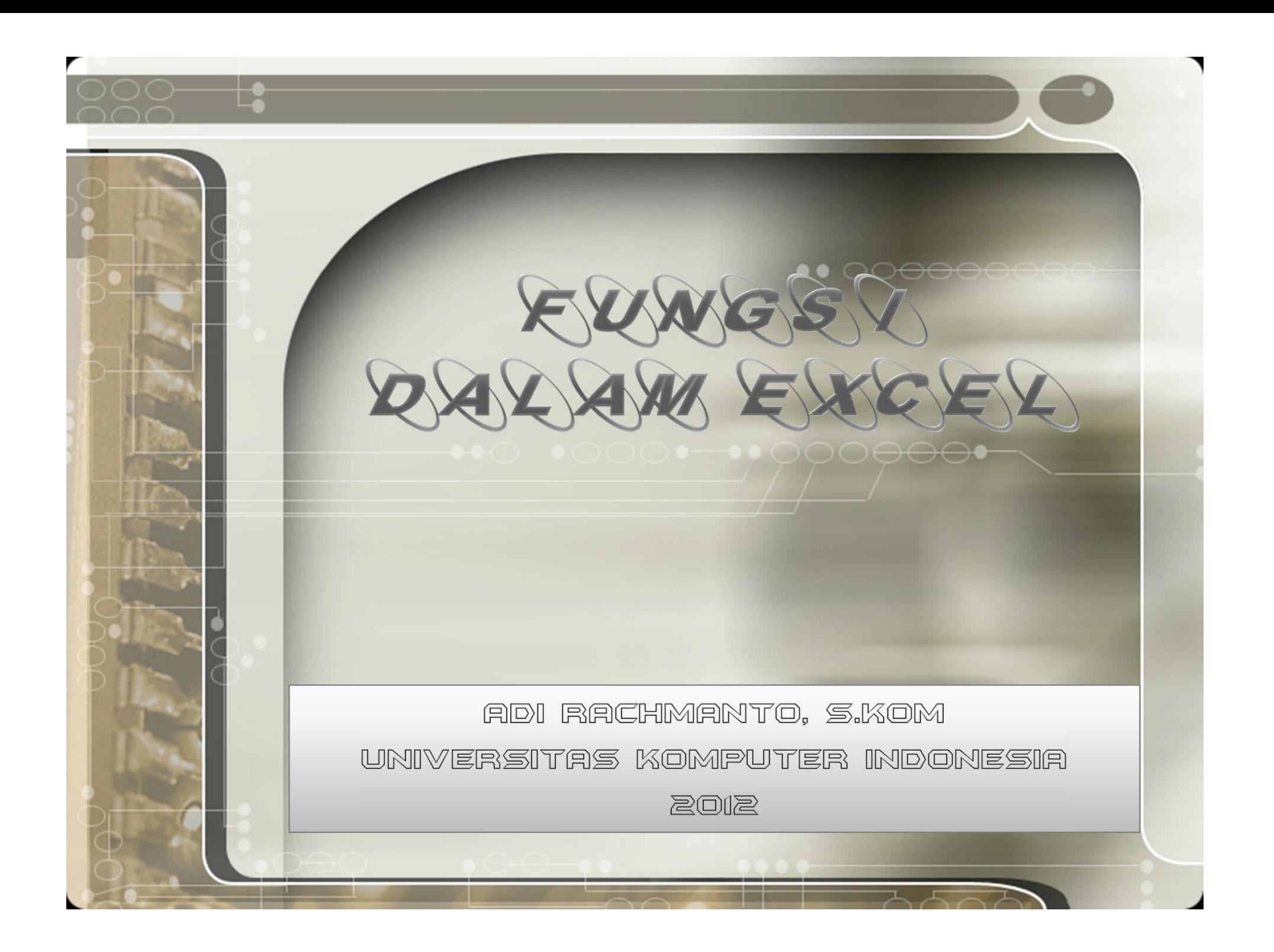

## PENGANTAR FUNGSI DALAM EXCEL

- **B** Microsoft Excel 2010 telah menyediakan fasilitas yang berupa fungsi (function), seperti fungsi logika, date and time, matematika, statistic, financial, database, engenering, dan fungsi-fungsi yang lainnya.
- **M** Selain dapat memecahkan operasi yang lebih kompleks, fungsi ini dapat menyederhanakan operasi rumus yang rumit. Seperti fungsi untuk menjumlah, menghitung rata-rata, nilai tertinggi, terkecil, dan sebagainya. Setiap fungsi selalu diawali dengan sama dengan $(=)$ .

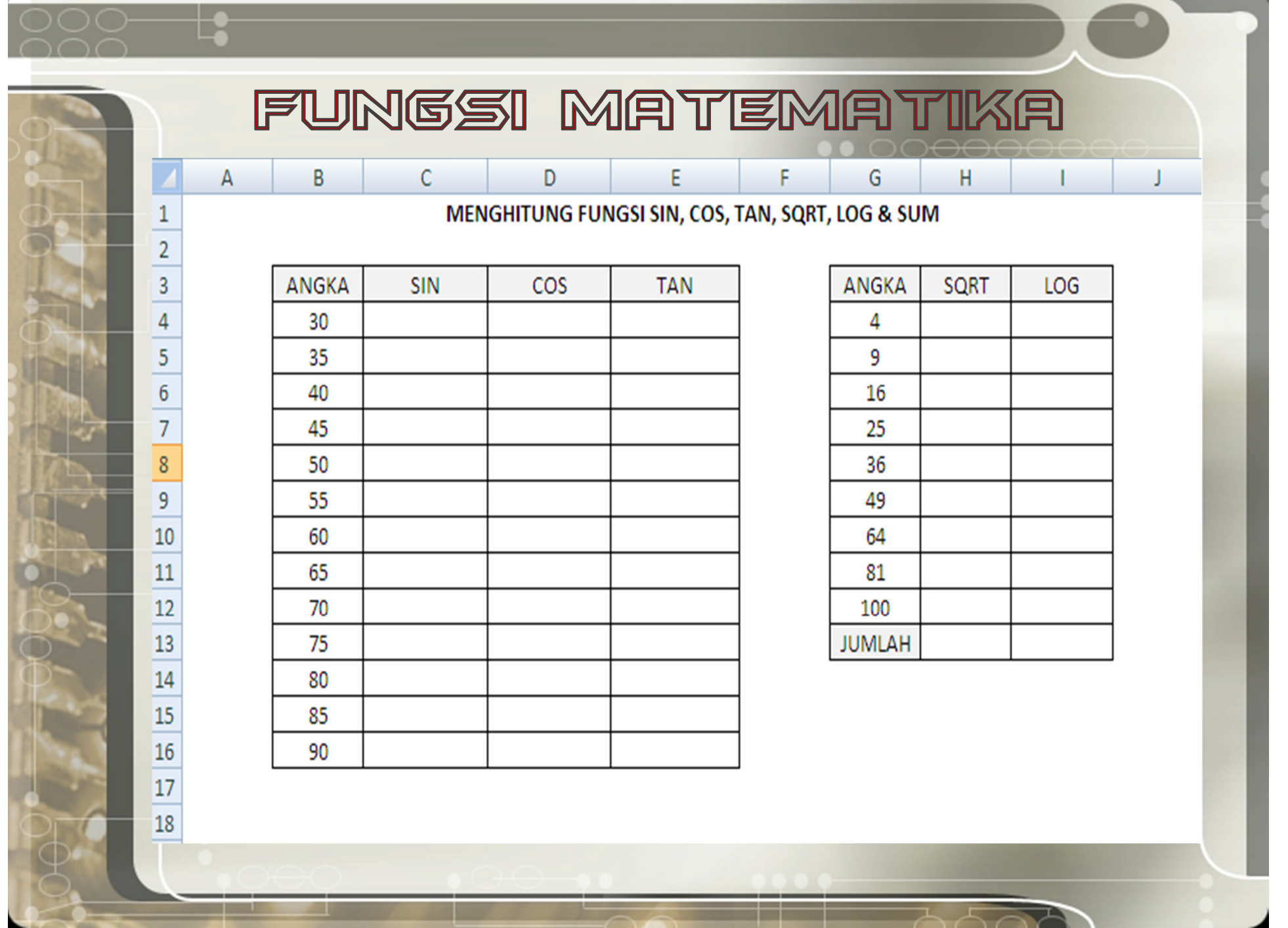

<u> La Barbara (Barbara) est</u>

 $\overline{A}$ 

 $\overline{\phantom{a}}$ 

## FUNGSI MATEMATIKA (2)

• **Ketentuan Soal**

▶ Isilah kolom SIN, COS, TAN, SQRT, LOG, dan SUM

• **Jawab :**

स्रि

- Masukkan di sel **C4** rumus =**SIN(B4\*PI()/180)**
- Masukkan di sel **D4** rumus =**COS(B4\*PI()/180)** г.
- Masukkan di sel **E4** rumus =**TAN(B4\*PI()/180)** F¢-1
- Masukkan di sel **H4** rumus =**SQRT(G4)** Н
- Masukkan di sel **I4** rumus =**LOG(G4)**
	- Masukkan **H13** rumus =**SUM(H4:H12)**

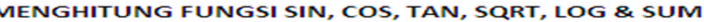

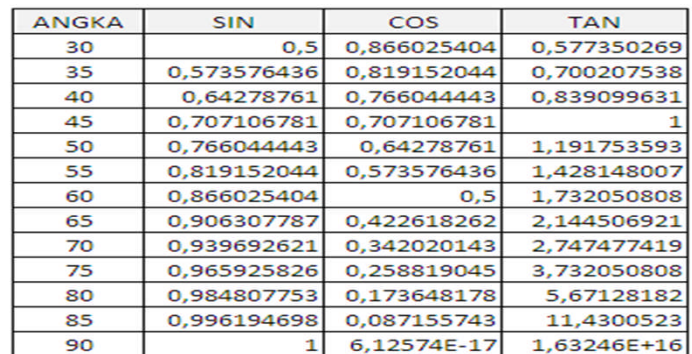

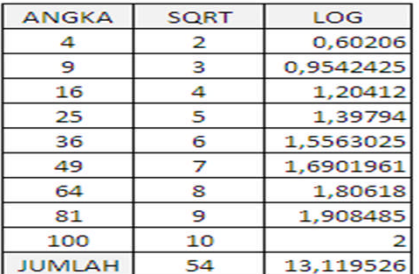

 $\bullet$  000000 $\bullet$ 

# FUNGSI STATISTIK

- **Yang termasuk fungsi Statistik (Statistical) diantaranya : MAX, MIN, AVERANGE, COUNT, COUNTIF, STDEV, VAR, FORECAST dan lain sebagainya.**
- **Contoh Latihan :**
- **Buatlah contoh fungsi statistika dibawah ini pada Sheet-2 lalu ganti nama Sheetnya menjadi Statistika.**
- **Layout Masukan**н

 $\mathbf{1}$ 

 $\overline{2}$ 

3  $\overline{a}$ 

 $24$ 

25

### D. F. DAFTAR NILAI UJIAN MAHASISWA **FAKULTAS EKONOMI JURUSAN AKUNTANSI UNIKOM**

### **Tanggal Sekarang**

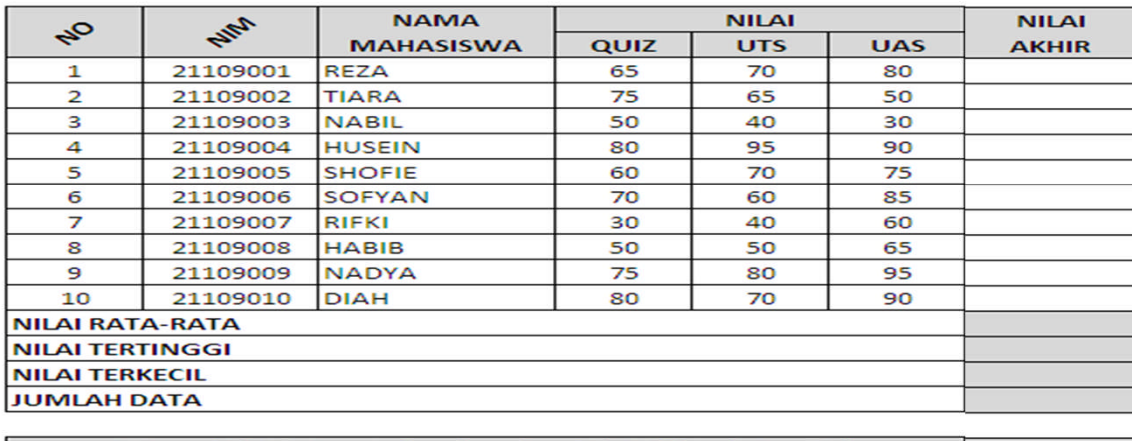

Hitung Nilai Rata-rata berdasarkan Nilai Akhir diatas 70 ? Hitung berapa jumlah mahasiswa yang nilai akhir diatas 70 ?

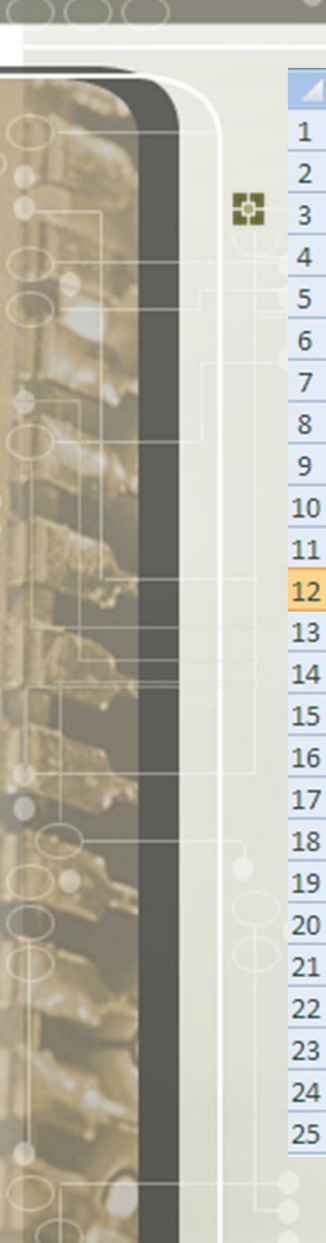

DAFTAR NILAI UJIAN MAHASISWA FAKULTAS EKONOMI JURUSAN AKUNTANSI UNIKOM

D

G

F

E

 $H$ 

**Tanggal Sekarang** 

C

B

 $\overline{A}$ 

 $\mathbf 1$  $\overline{2}$ 

 $\overline{4}$  $\sqrt{5}$  $\overline{6}$ 

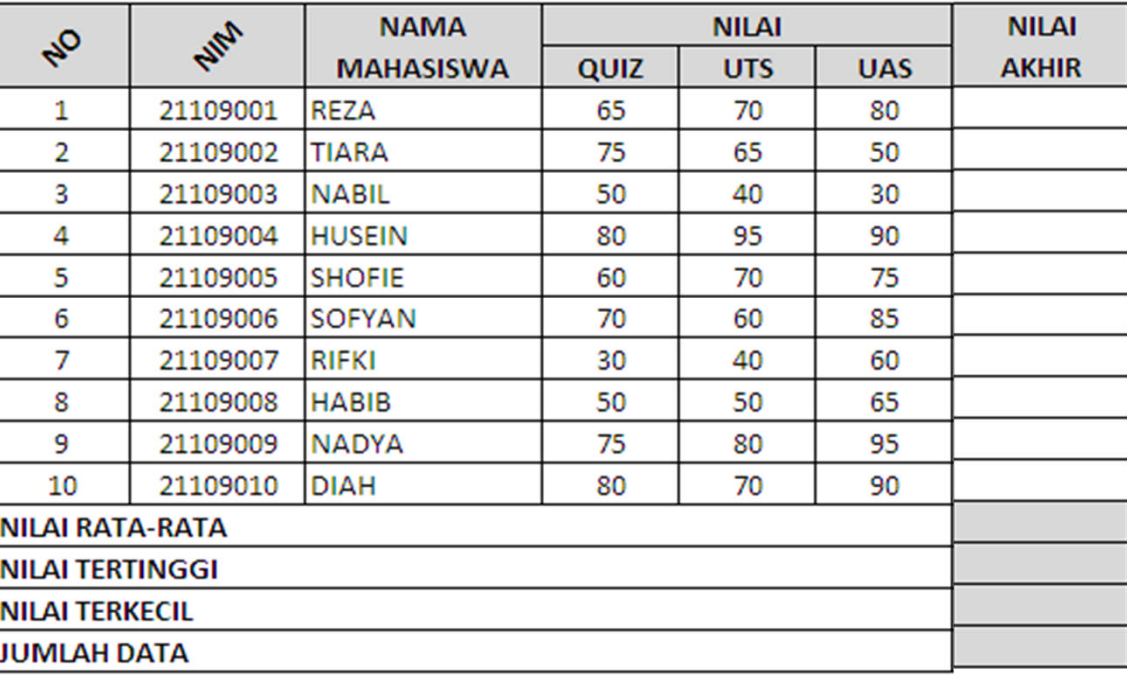

Hitung Nilai Rata-rata berdasarkan Nilai Akhir diatas 70 ? Hitung berapa jumlah mahasiswa yang nilai akhir diatas 70 ?

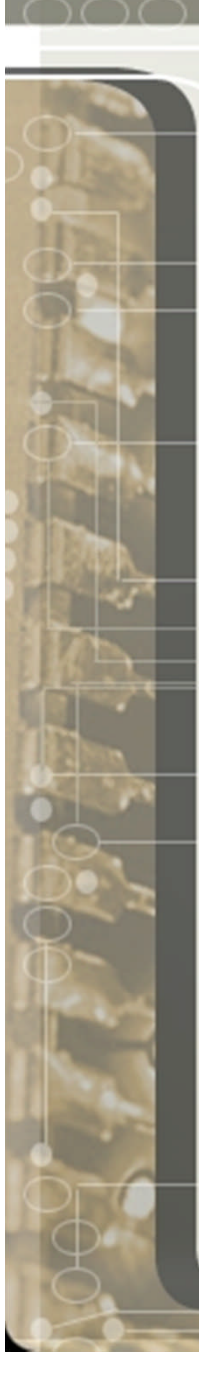

## FUNGSI STATISTIK (2)

- **Ketentuan Soal :**
- **Isilah kolom NILAI AKHIR dengan ketentuan :**
- **Nilai Quiz\*20% + Nilai UTS\*30% + Nilai UAS\*50%**
- **Isilah kolom NILAI RATA-RATA, NILAI TERTINGGI, NILAI TERKECIL, JUMLAH DATA, menghitung Rata-rata dan jumlah Data berdasarkan Kriteria Nilai di atas 70.**
- **Jawab:**
- **Masukkan di sel H8 rumus =(E8\*20%)+(F8\*30%)+(G8\*50%) lalu salin rumus tersebut ke range H8:H17**
- **Masukkan di sel H18 rumus =AVERAGE(H8:H17)**
- **Masukkan di sel H19 rumus =MAX(H8:H17)**
- **Masukkan di sel H20 rumus =MIN(H8:H17)**
- **Masukkan di sel H21 rumus =COUNTA(H8:H17)**
- **Masukkan di sel H23 rumus =AVERAGEIF(H8:H17,">70")**
- **Masukkan di sel H24 rumus =COUNTIF(H8:H17,">70")**

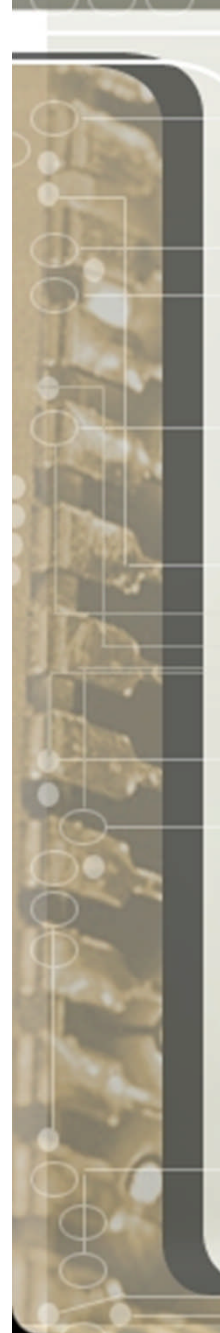

# FUNGSI STATISTIK (B)

### **Jawab:**

 $\Delta$ 

 $\mathbf{1}$ 

 $\overline{2}$ 

 $\mathbf{3}$ 

 $\overline{a}$ 

 $24$ 

25

 $\mathbf{B}$ 

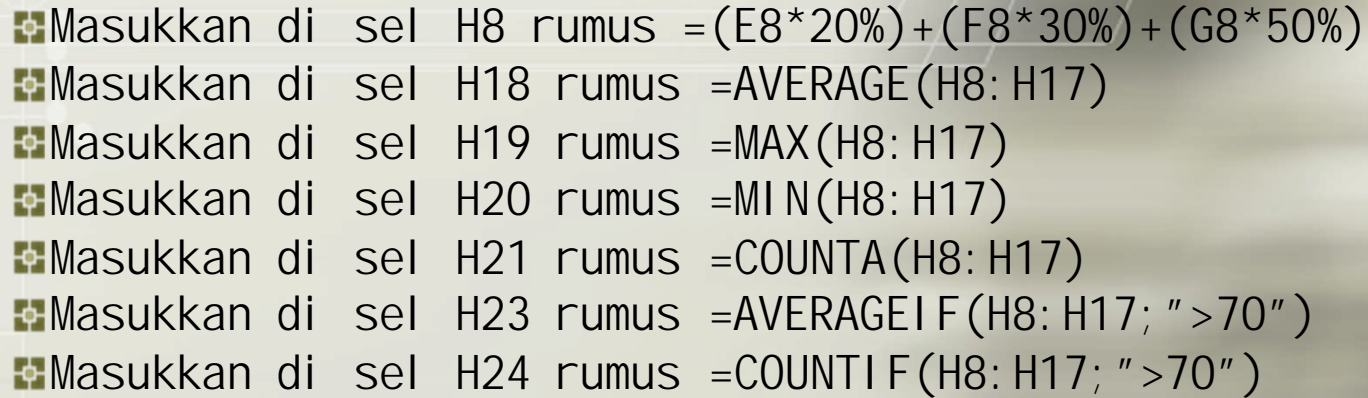

### $\overline{C}$  $\mathbf{D}$  $\overline{G}$ Ε F DAFTAR NILAI UJIAN MAHASISWA FAKULTAS EKONOMI JURUSAN AKUNTANSI UNIKOM

 $\bullet$  000000 $\bullet$ 

 $H$ 

6

 $=NOW()$ **Tanggal Sekarang** 

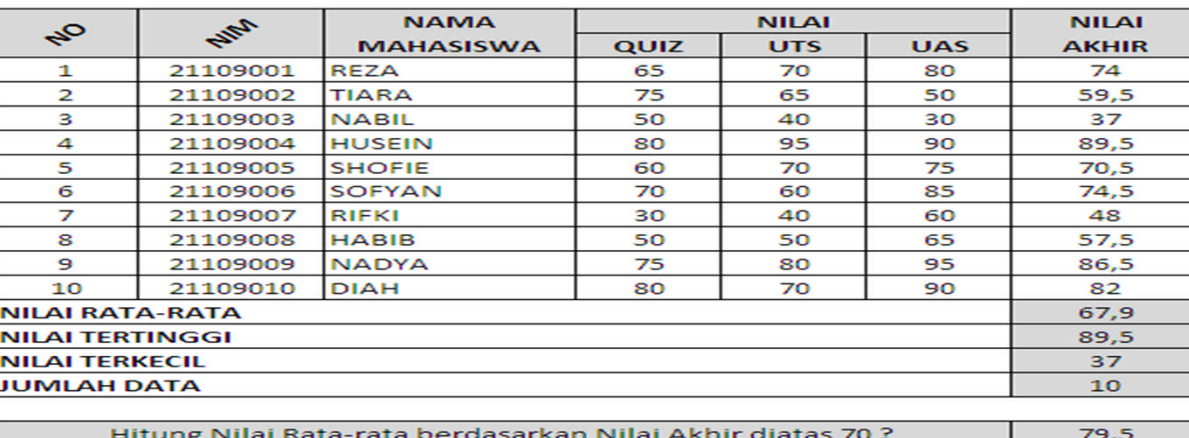

Hitung berapa jumlah mahasiswa yang nilai akhir diatas 70 ?

## **FUNGSI KALENDER**

**Buatlah fungsi kalender berikut di bawah ini pada** Н **sheet-3 lalu ganti nama sheetnya menjadi Kalender**

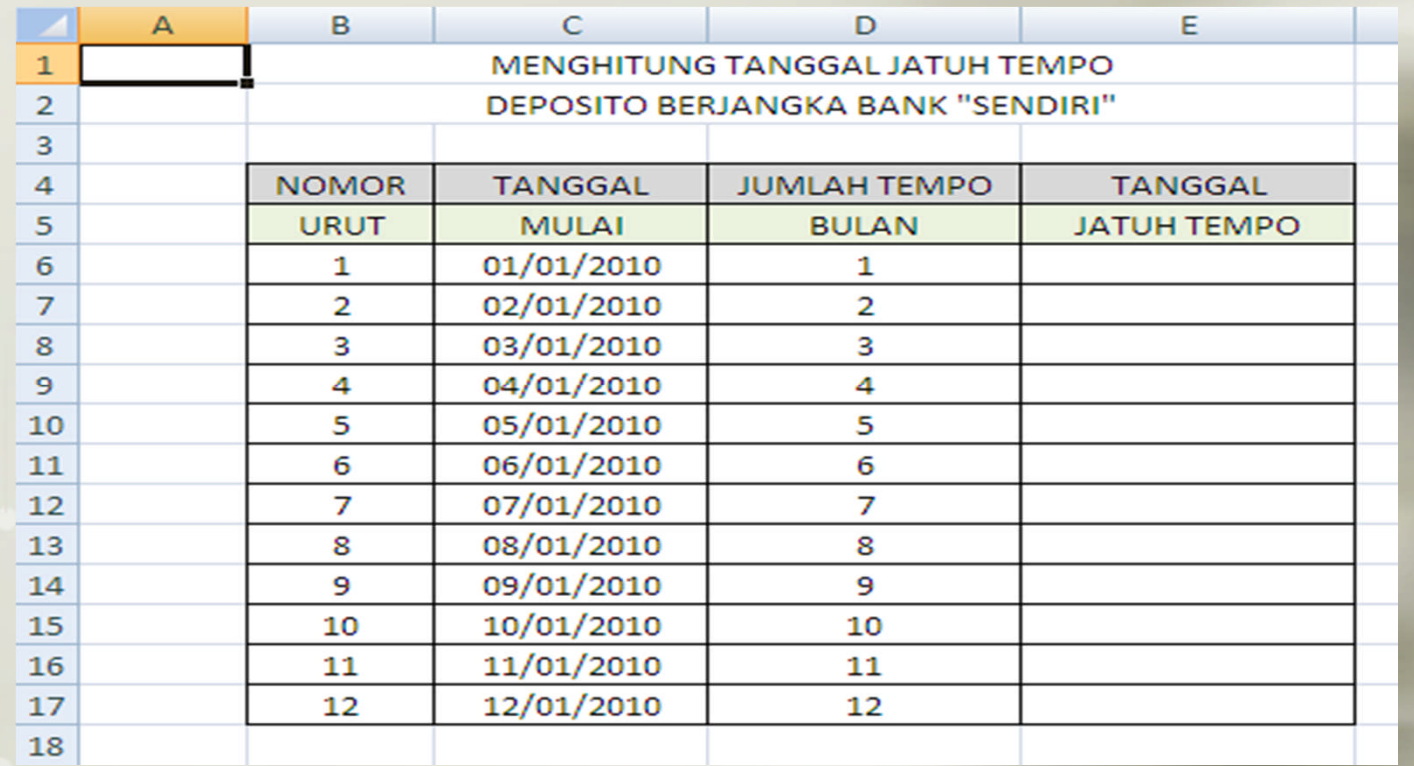

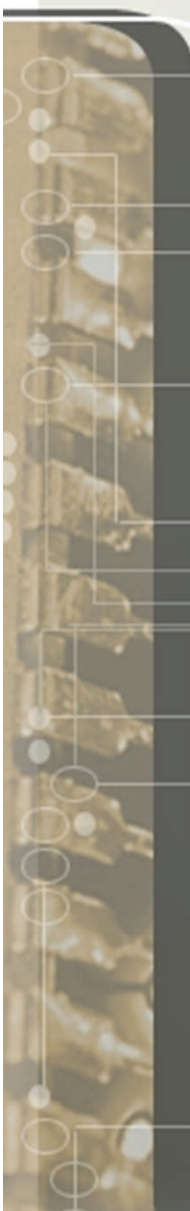

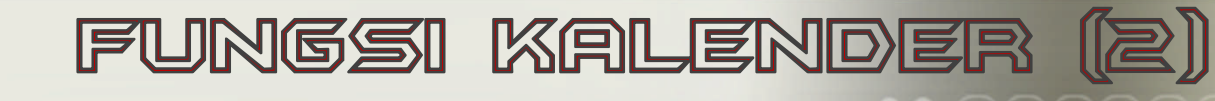

### **Petunjuk :**

Isilah sel E6 unutk mengetahui Tanggal Jatuh Tempo berdasarkan Tanggal Mulai dan Jumlah Tempo Bulan?

**DOO<del>OOO</del>** 

- **Jawab :**
- Masukkan rumus di sel E6 yaitu : **=EDATE(C6,D6)** sehingga muncul angka Date
- Lalu format tanggal (Home  $\rightarrow$  Number) Н untuk merubah kedalam format tanggal seperti yang tampak pada output keluaran

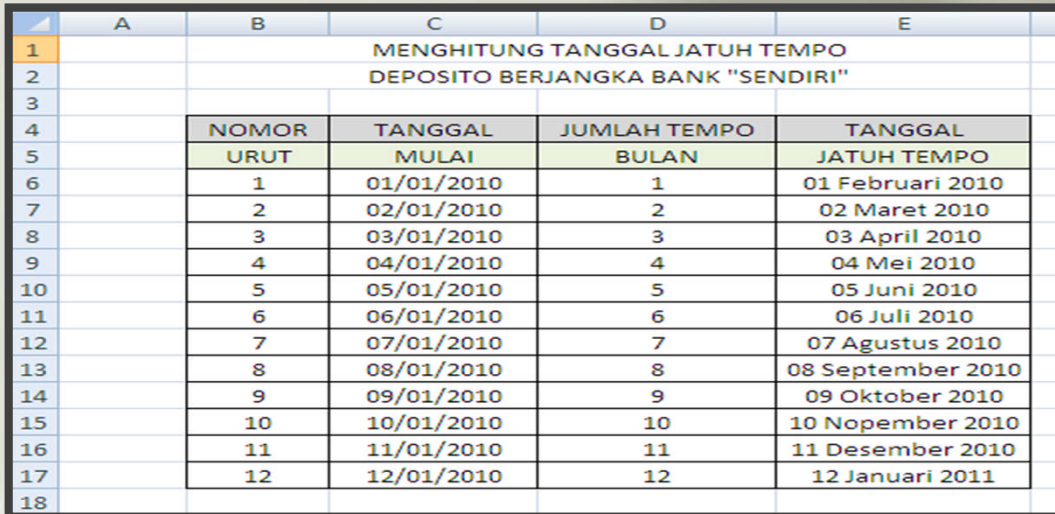

## FUNGSI WEEKDAY

- **Fungsi weekday berfungsi untuk mengetahui hari dari suatu tanggal, hasil dari fungsi weekday berupa angka 1 – 7**
- **Buatlah contoh menggunaan fungsi weekday seperti dibawah ini**

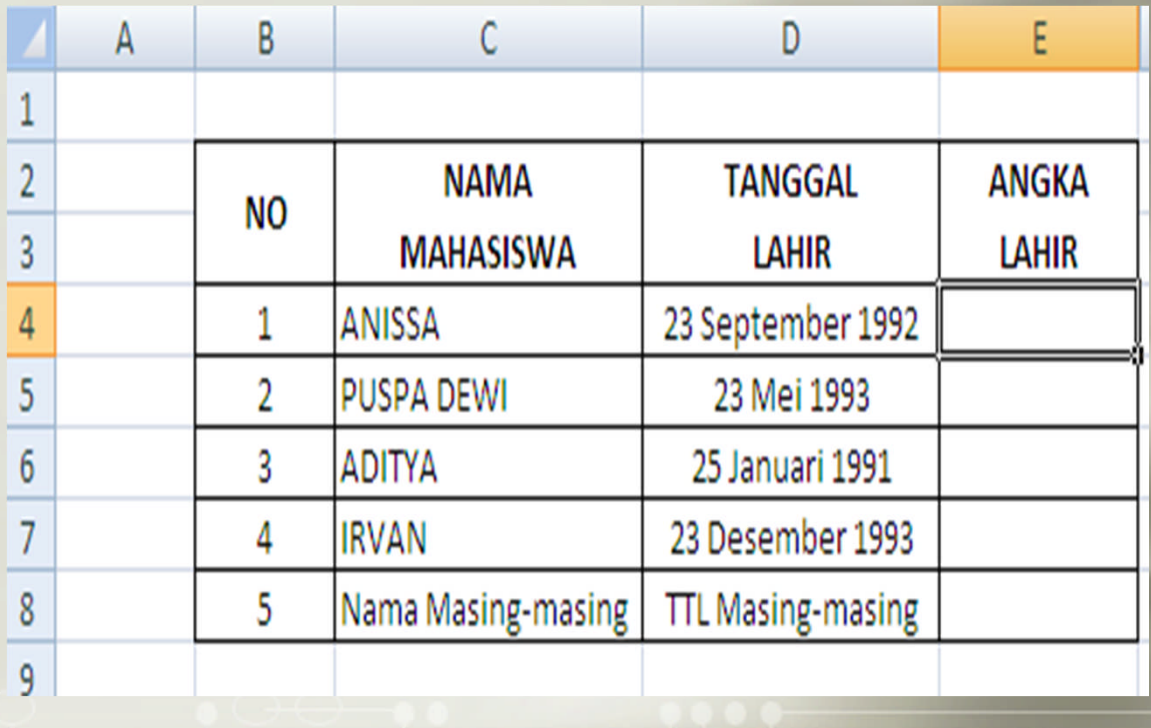

FUNGSI WEEKDAY (2) DO<del>OOO</del>

### **Petunjuk :** ф

• **Untuk mengetahui Angka lahir, masukkan rumus di sel E4 sebagai berikut : =WEEKDAY(D4) , lalu salin rumus tersebut sampai E8**

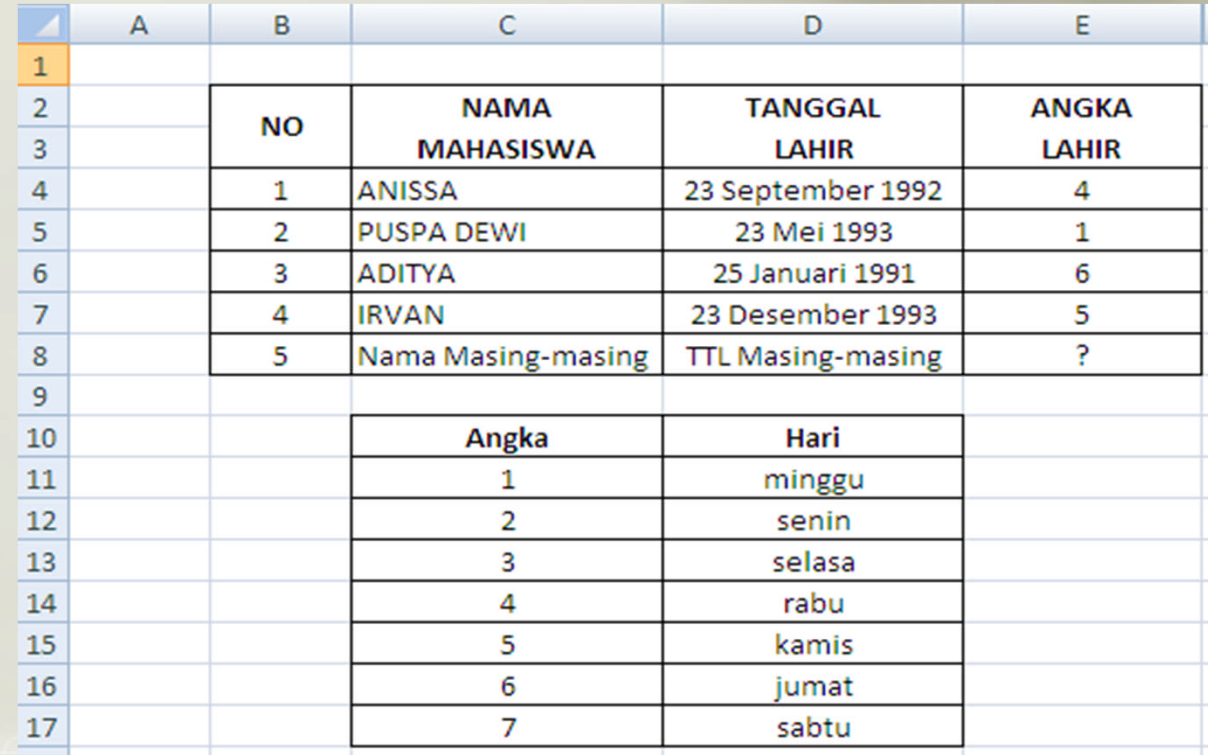

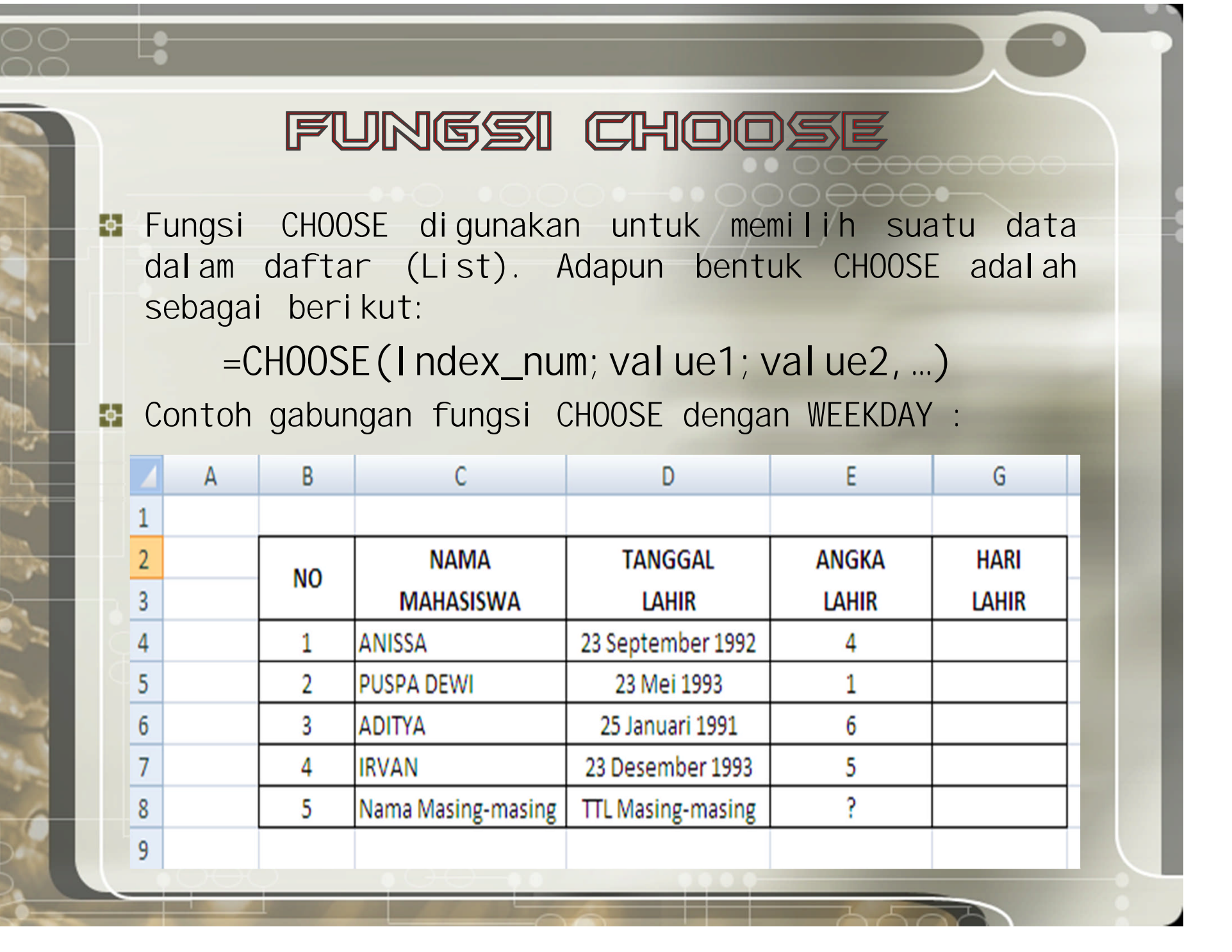

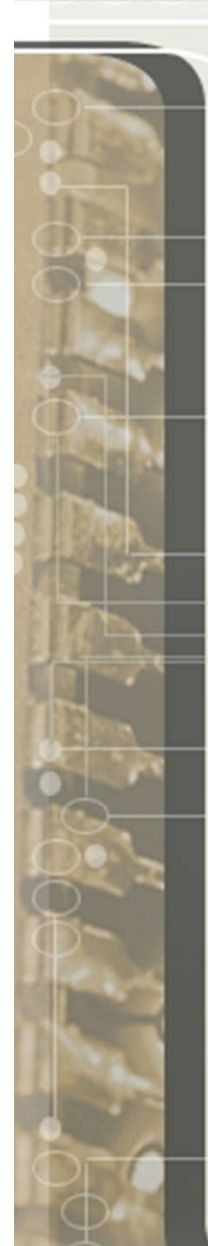

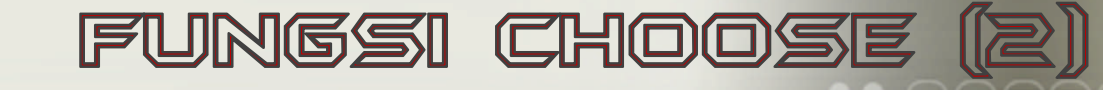

Untuk mengetahui nama hari dari tanggal lahir yang H telah diinputkan, maka ketikkan rumus di sel F4 sebagai berikut :

**=CHOOSE(WEEKDAY(D4);"Minggu";"Senin";"Selasa";"Rabu";**

**"Kamis";"Jumat";"Sabtu")**

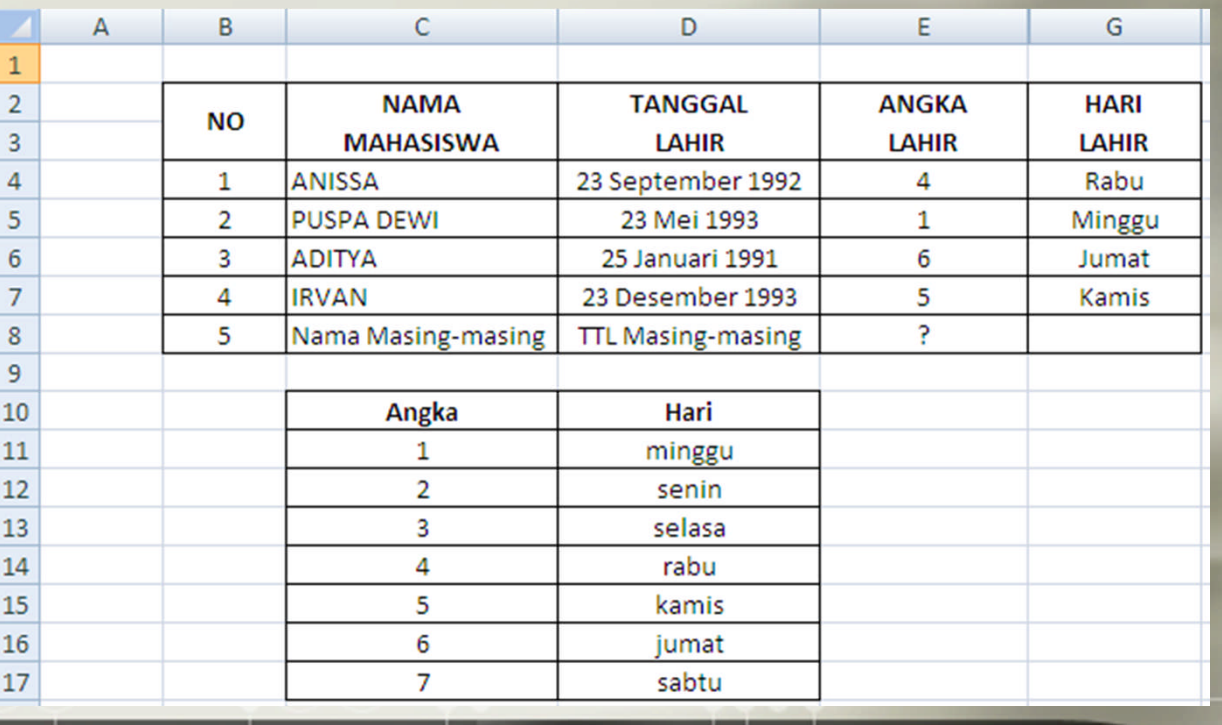